## **Oprettelse af brugeradministrator på Optagelse.dk**

Hvis der ikke findes en aktiv brugeradministrator på institutionen, der kan godkende/aktivere nye medarbejdere, skal der sendes en oprettelsesblanket til supporten for Optagelse.dk. Det er et krav, at den kommende brugeradministrator har en fungerende medarbejdersignatur. For hjælp til at bestille og installere denne, skal der rettes henvendelse til den kommunale IT afdeling eller direkte til Nets.

Når I modtager det nye medarbejdercertifikat, så bed medarbejderen om at logge ind på Optagelse.dk. Medarbejderen vil ikke med det samme få adgang til systemet, men der vil blive oprettet en inaktiv profil på den institution, man vælger. Herefter kan en eksisterende brugeradministrator give adgang, eller Optagelse.dk supporten kan godkende denne, så adgangen aktiveres. [For at supporten kan aktivere den oprettede bruger, skal nedenstående](https://jira.stil.dk/servicedesk/customer/portal/5/user/login?destination=portal%2F5%2Fcreate%2F38)  [oprettelsesblanket udfyldes, underskrives af leder/viceleder og sendes til supporten via denne kontaktformular.](https://jira.stil.dk/servicedesk/customer/portal/5/user/login?destination=portal%2F5%2Fcreate%2F38)

## Oprettelsesblanket

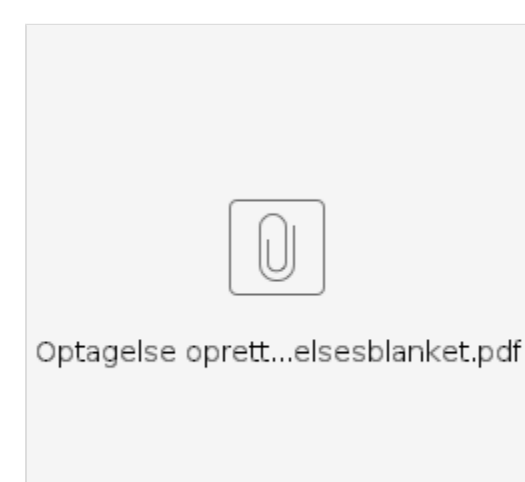

## **Relaterede artikler**

[Vejledning: Rediger medarbejderrettigheder](https://viden.stil.dk/display/STILVIDENOFFENTLIG/Rediger+medarbejderrettigheder)

[Vejledning: Opret ny medarbejder på Optagelse.dk](https://viden.stil.dk/pages/viewpage.action?pageId=51642642)